# 清除安全Web裝置上的快取

### 目錄

簡介 必要條件 需求 採用元件 清除DNS快取 從GUI清除DNS快取: 從CLI清除DNS快取: 清除代理快取 從GUI清除代理快取: 從CLI清除代理快取: 清除驗證快取 相關資訊

簡介

本文檔介紹在安全網路裝置(SWA)中清除代理快取、DNS快取和身份驗證快取的步驟。

必要條件

#### 需求

思科建議您瞭解以下主題:

- 已安裝物理或虛擬SWA。
- 許可證已啟用或已安裝。
- 安全殼層(SSH)使用者端。
- 安裝精靈已完成。
- 對SWA的管理訪問。

採用元件

本文件所述內容不限於特定軟體和硬體版本。

本文中的資訊是根據特定實驗室環境內的裝置所建立。文中使用到的所有裝置皆從已清除(預設 )的組態來啟動。如果您的網路運作中,請確保您瞭解任何指令可能造成的影響。

# 清除DNS快取

為了提高效率和效能,Cisco WSA會為您最近連線的域儲存DNS條目。DNS快取允許SWA避免對相 同域進行過多的DNS查詢。DNS快取條目根據記錄的TTL(生存時間)或SWA中的DNS配置過期。 但是,有時需要清除條目的DNS快取。損壞或過期的DNS快取條目偶爾會導致向遠端主機傳遞時出 現問題。

從GUI清除DNS快取:

步驟 1.導航到網路

步驟 2.選擇DNS

#### 步驟 3.點選清除DNS快取

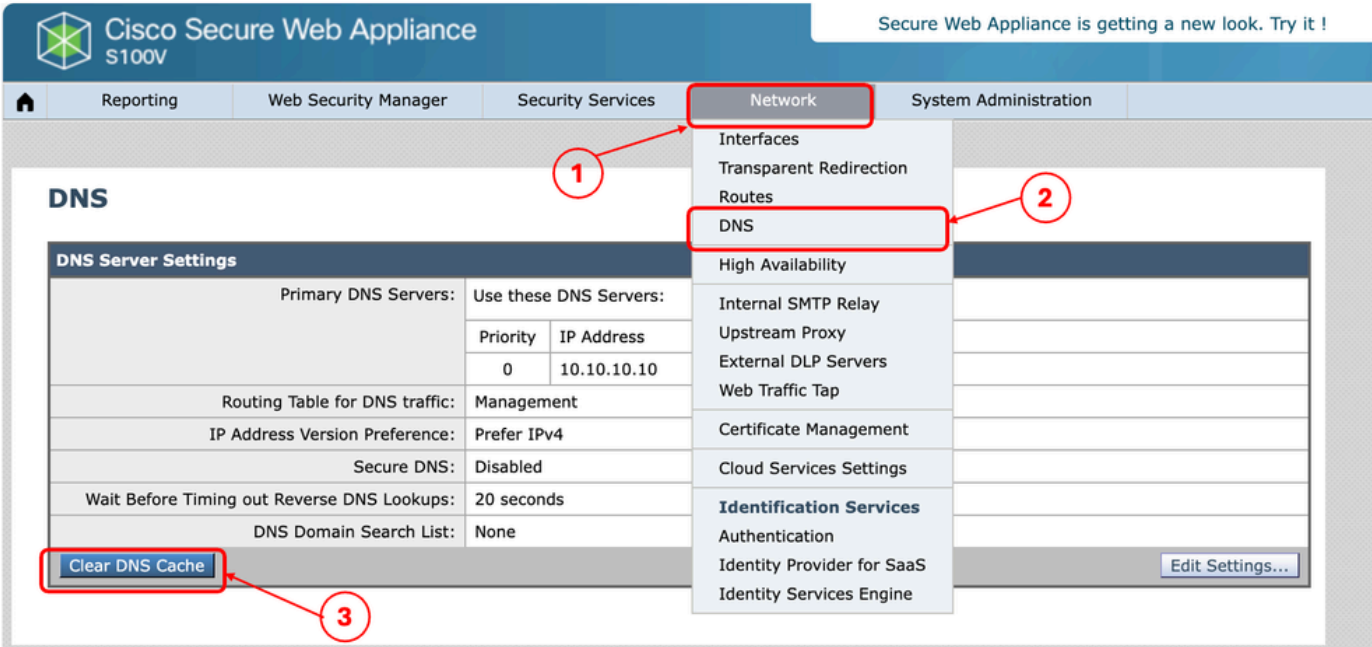

映像-清除DNS快取

從CLI清除DNS快取:

從命令列介面(CLI)清除DNS快取:

步驟 1.登入到CLI

步驟 2.運行dnsflush

步驟 3.選擇「Y」

SWA\_CLI> dnsflush Are you sure you want to clear out the DNS cache? [N]> Y

# 清除代理快取

從GUI清除代理快取:

從GUI清除Proxy快取:

步驟 1.導航到安全服務

步驟 2.選擇Web Proxy

步驟 3.點選清除快取

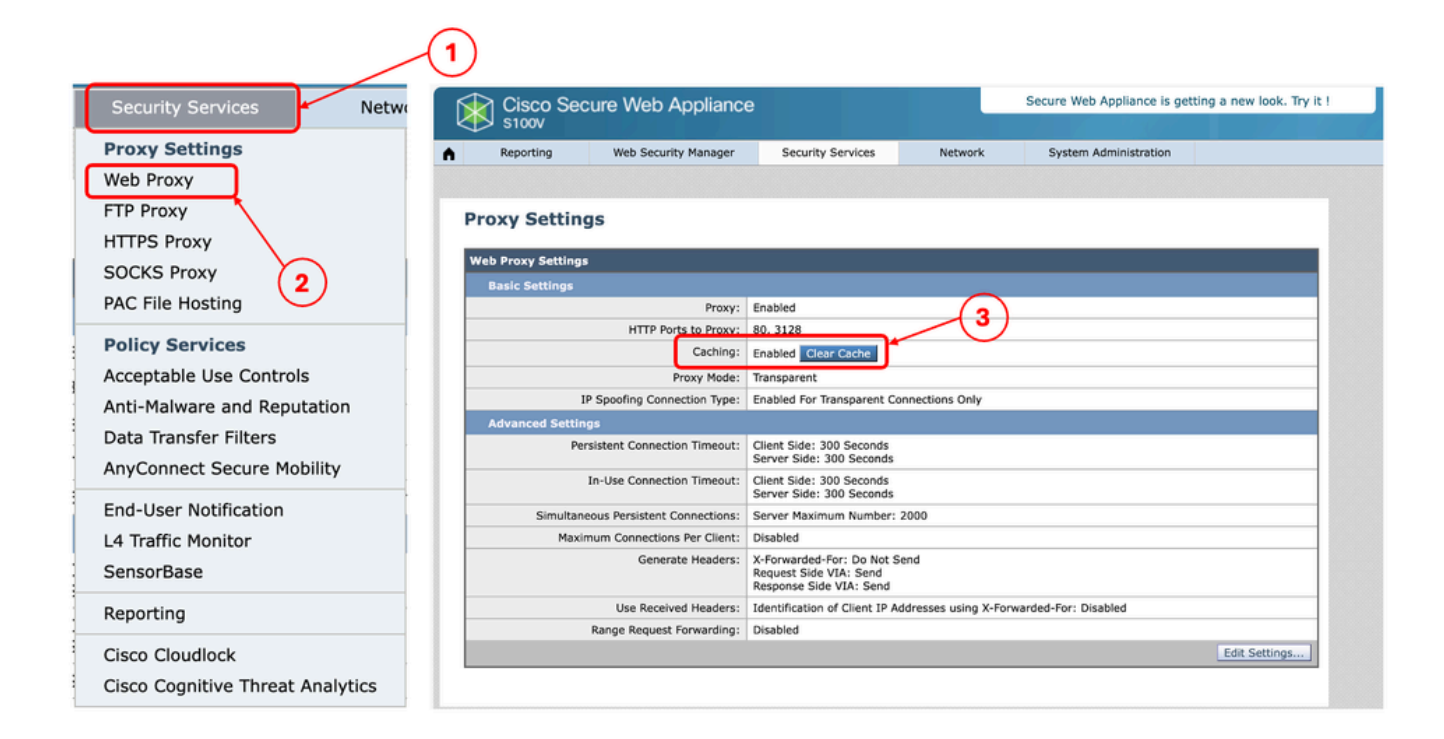

圖-清除代理快取

從CLI清除代理快取:

要從CLI清除代理快取,請執行以下操作:

步驟 1.登入到CLI

步驟 2.運行診斷

步驟 3.選擇「PROXY」

步驟 4.選擇「快取」

SWA\_CLI> diagnostic

Choose the operation you want to perform:

- NET - Network Diagnostic Utility. - PROXY - Proxy Debugging Utility. - REPORTING - Reporting Utilities. - SERVICES - Service Utilities. []> PROXY Choose the operation you want to perform: - SNAP - Take a snapshot of the proxy - OFFLINE - Take the proxy offline (via WCCP) - RESUME - Resume proxy traffic (via WCCP) - CACHE - Clear proxy cache - MALLOCSTATS - Detailed malloc stats in the next entry of the track stat log - PROXYSCANNERMAP - Show mapping between proxy and corresponding scanners []> CACHE

Flushing Proxy cache, prox PID: 55182

# 清除驗證快取

您可以從驗證快取中刪除一個或所有專案(使用者)。

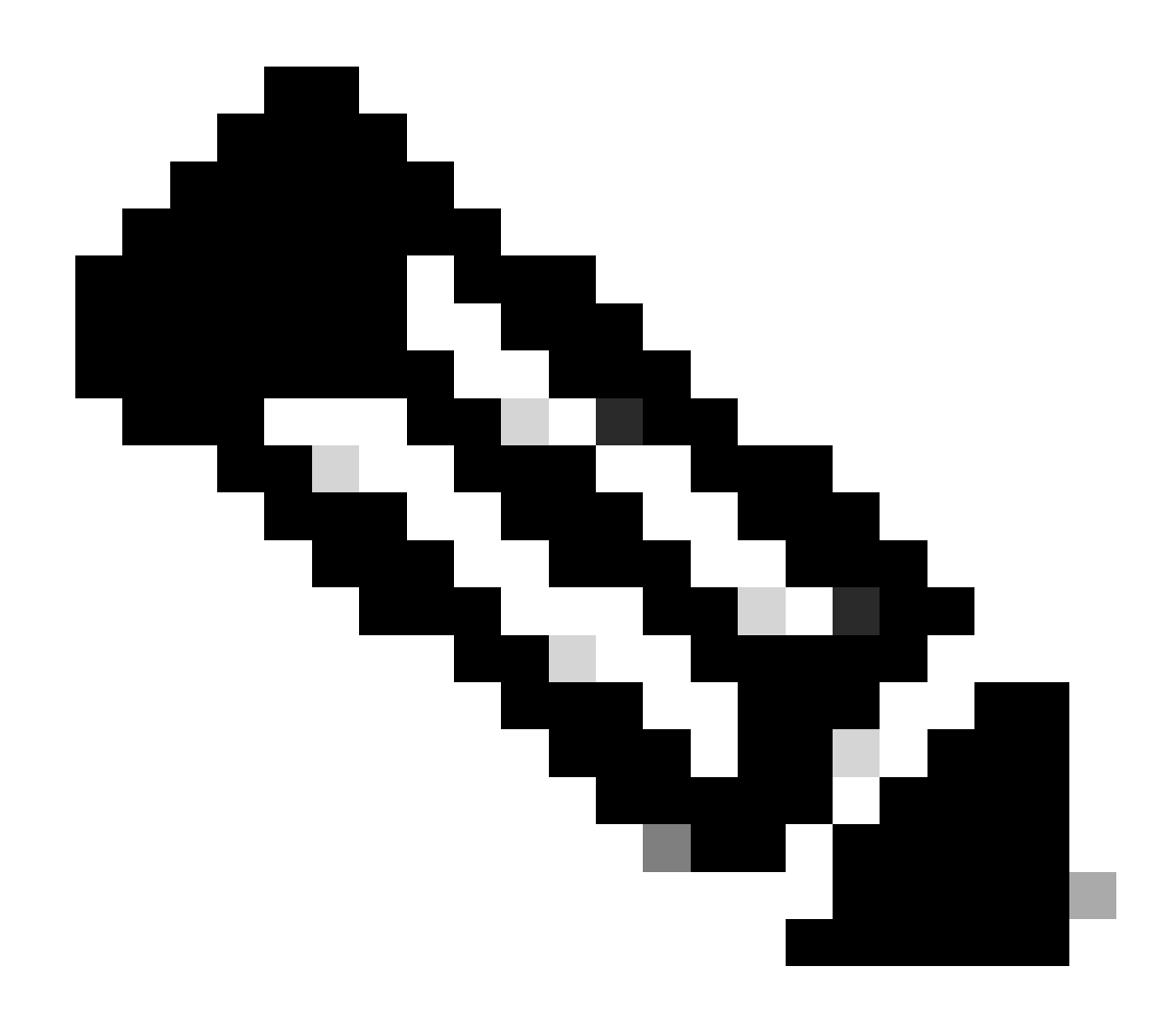

注意:您也可以列出目前儲存在認證快取中的所有使用者。

可以從CLI清除身份驗證快取。

步驟 1.登入到CLI

步驟 2.執行authcache

步驟 3.根據是需要清除所有快取條目還是僅清除單個使用者,選擇FLUSHALL或FLUSHUSER。

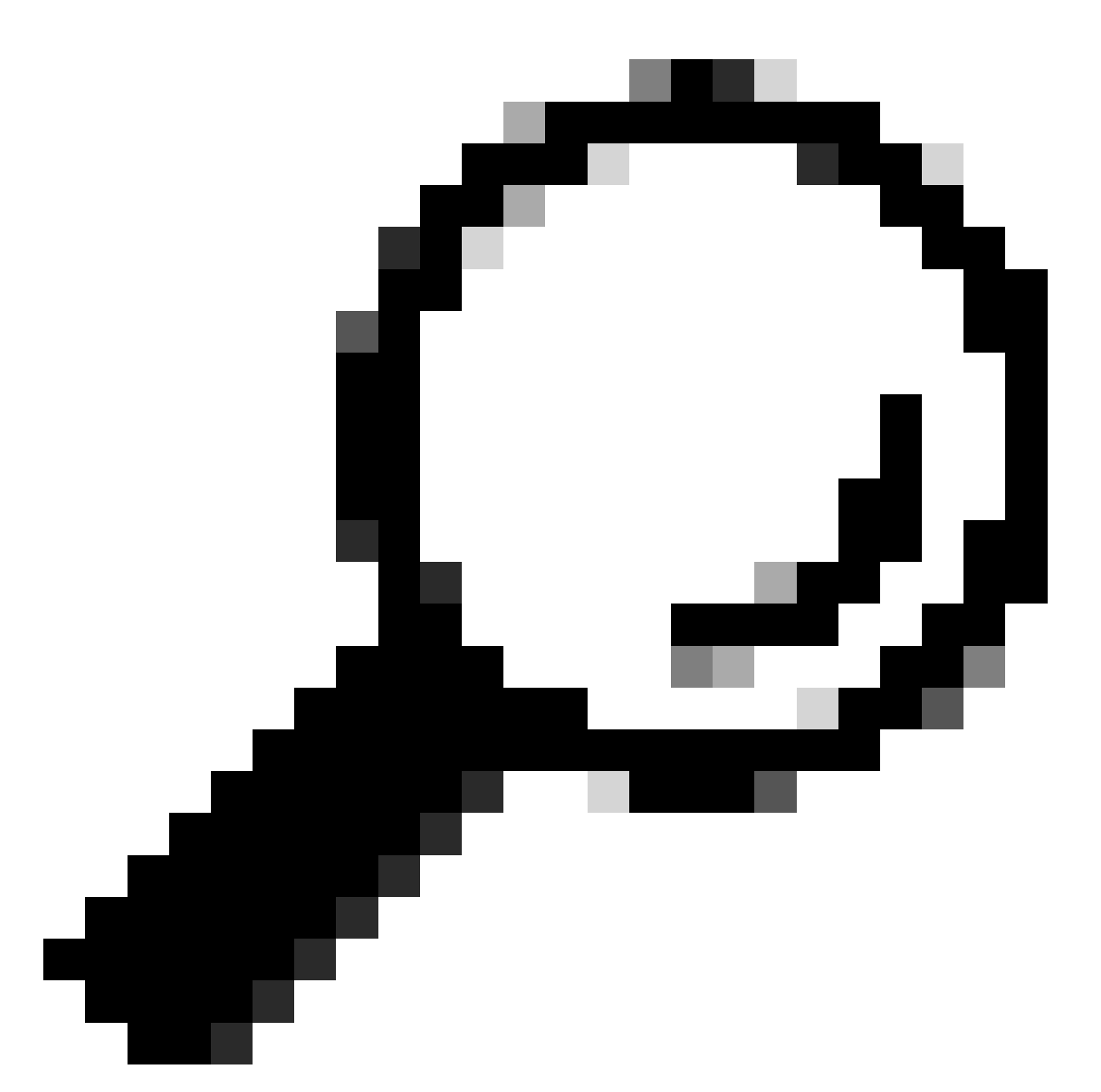

提示:要查詢要從快取中刪除的使用者名稱的正確格式,請選擇「SEARCHDETAIL」並首 先查詢正確的使用者名稱格式。

# 相關資訊

- Cisco Secure Web Appliance的AsyncOS 15.0使用手冊- LD (有限部署) -故障排除……
- [排除安全Web裝置DNS服務故障- Cisco](https://www.cisco.com/c/en/us/support/docs/security/secure-web-appliance-virtual/220558-troubleshoot-secure-web-appliance-dns-se.html)

#### 關於此翻譯

思科已使用電腦和人工技術翻譯本文件,讓全世界的使用者能夠以自己的語言理解支援內容。請注 意,即使是最佳機器翻譯,也不如專業譯者翻譯的內容準確。Cisco Systems, Inc. 對這些翻譯的準 確度概不負責,並建議一律查看原始英文文件(提供連結)。